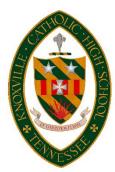

## INTRODUCTION TO FACTS Family Portal & SCHOOLOGY

**FACTS Family Portal** gives you an opportunity to get more involved in your student's academic progress. The **Family Portal** is a private and secure way for parents to view student academic information. You can see your student's grades and attendance as well as financial and other useful school information.

## How to access the FACTS Family Portal (formerly Renweb):

- Make sure that you have provided the school with your email address.
- Go to <u>www.knoxvillecatholic.com</u> and click the yellow plus (+) sign on the top right. Choose **FACTS Login**.
- Click **Create New Family Portal Account**. The district code is kchs-tn.
- Type the email address you registered with the school, click **Create Account,** and follow the prompts to finish.

Once you have signed into **Family Portal**, you may set preferences or change family information by clicking on *Family* and choosing *Family Demographic Form*. **FACTS Family Portal** is mobile responsive and may be accessed in your phone's browser.

Your student will have his/her own login and account for the Family Portal. Instructions for accessing and utilizing the Family Portal will be provided to students on the first day of school.

Knoxville Catholic uses **Schoology** learning management system to deliver course content such as lesson plans and assignments. Students will receive login information and instructions on the first day of school. Parents/guardians <u>must</u> register for a **FACTS** account to have access to **Schoology**. Information on logging in will be sent to parents/guardians via email in the first week of school.

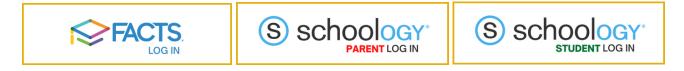